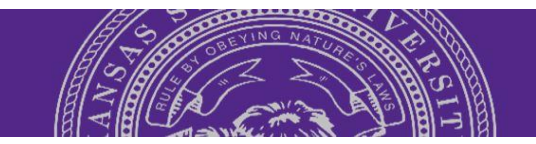

## **Search Committee Review**

**Step 1:** Search committee members and chair, and anyone participating in the interviewing process of candidates are **required** to complete the online training before reviewing applications and participating in the interview process:

• Introduction to Search Committee Roles and Responsibilities:<https://bit.ly/3gB87Al>

**Step 2:** Log into PageUp: <http://kstate.dc4.pageuppeople.com/>

**Step 3:** From your PageUp dashboard, locate the **Search committee review** tile and click the **Jobs requiring panel review** text

**Step 4:** Find the appropriate job and click on  $\sqrt{ }$  View Applicants to access the list of applications

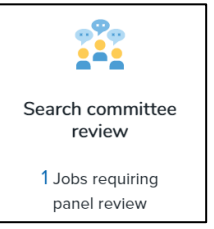

**Screening/Selection Criteria:** An applicant is not qualified if they do

**Step 5:** Use the diagram below to:

- **A.** View an application and submitted application documents
- **B.** View a resume/CV or single-file document upload of application materials
- **C.** Review the screening/selection criteria
- **D.** Rate an application against screening/selection criteria
- **E.** Add comments about an applicant's qualifications and your ratings
- **F.** Indicate whether or not the applicant should be considered for interview
- **G.** Save your work

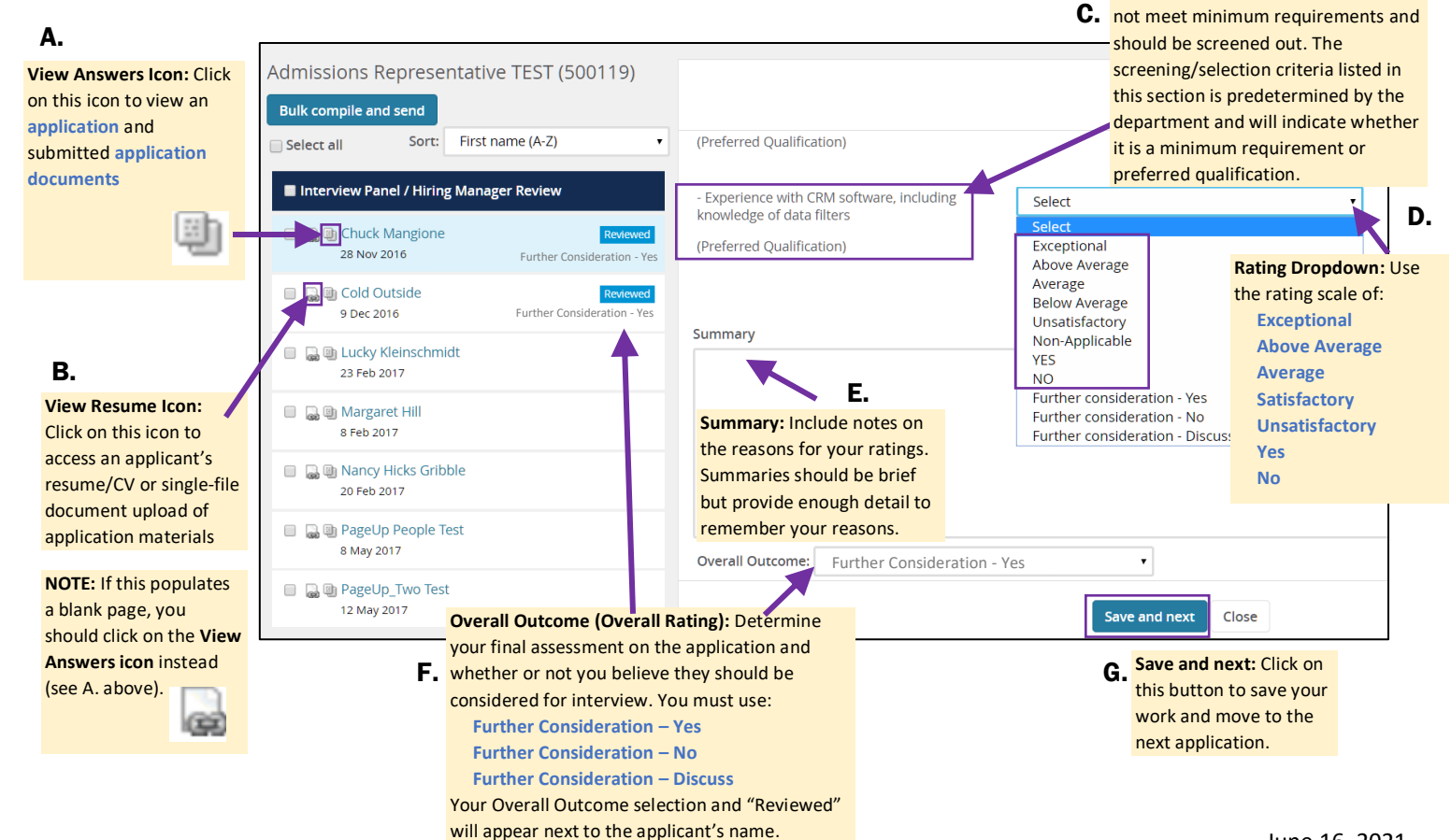

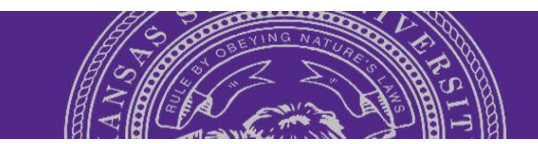

## **Compile all applicants' application materials into one PDF**

**Step 1:** Select the applicants whose application materials you would like to compile. You can do this multiple ways:

> Check the box next to an applicant's name to select particular applicants

- **OR:** Check the application status box to only select applications listed under a particular status
- **OR:** Check the **Select all** box to select all listed applications
- **Step 2:** Click on the **Bulk compile and send** button
- **Step 3:** Check the boxes next to the application materials you would like to compile the click on the **Create PDF** button
- **Step 4:** Allow the system to process the request and take you to the **Download or send document** page
- **Step 5:** Click on the **Download document** link then follow your normal document download procedures

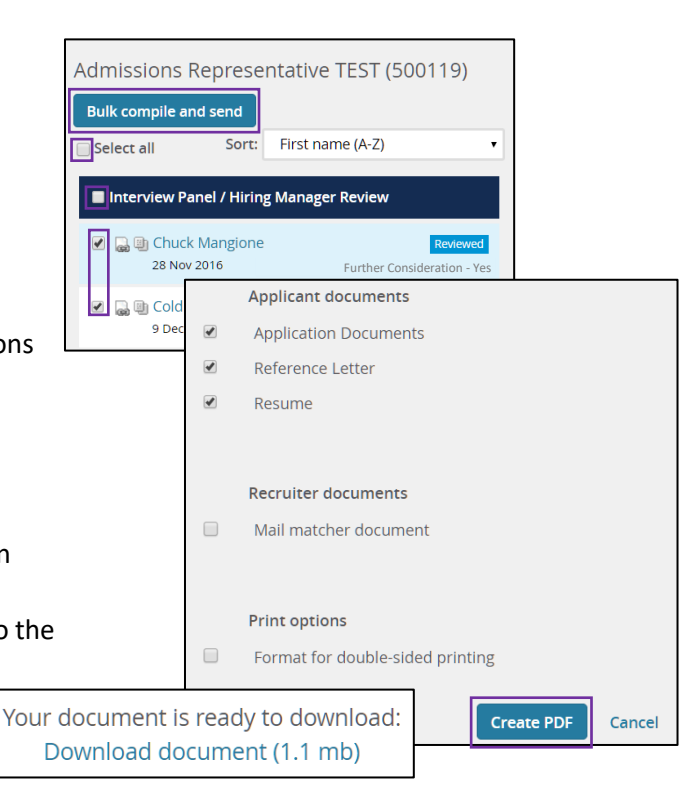

## **Access Search Committee Reports**

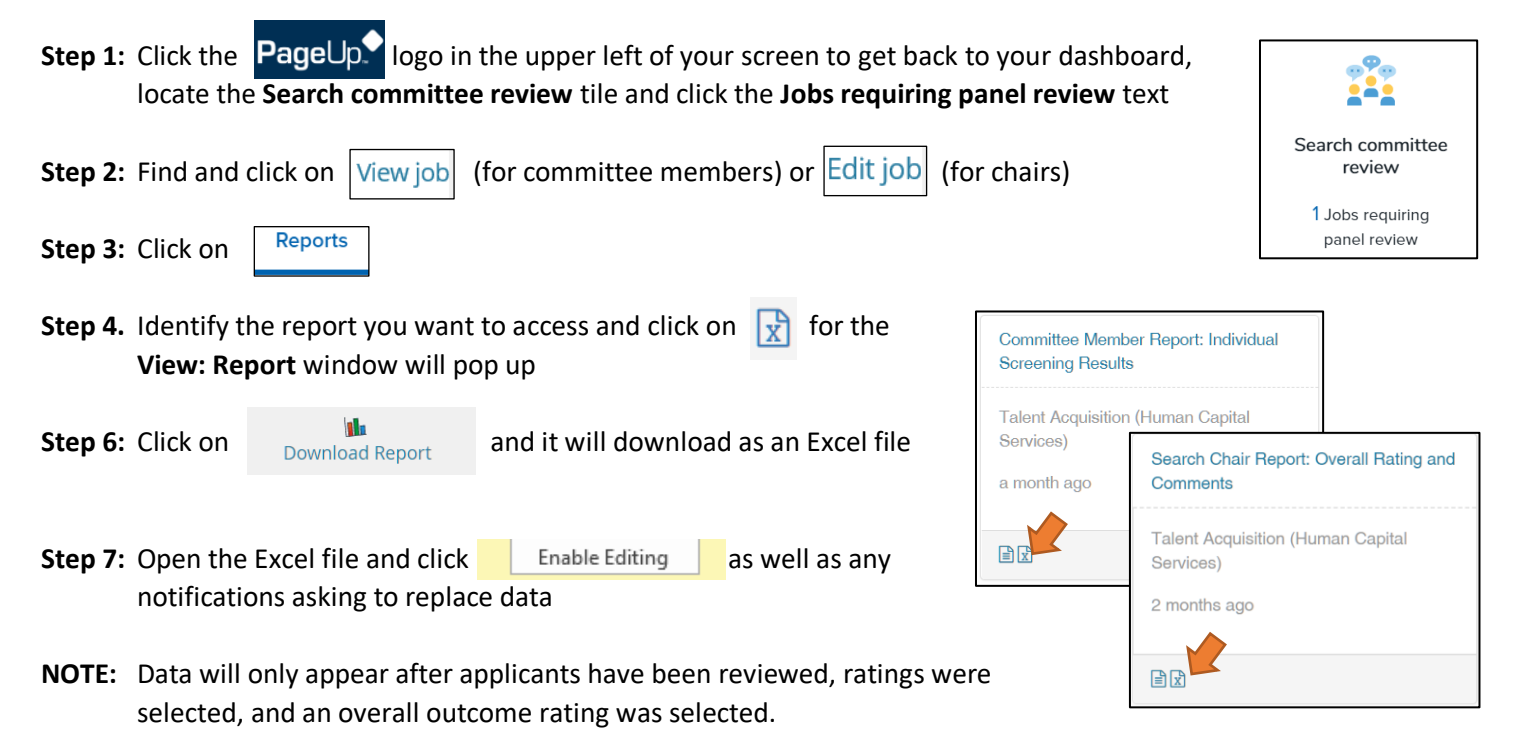